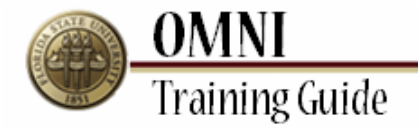

# *Purchasing Card Activities* Using the Purchasing Card Query

## **Overview:**

### **Understanding the Using the Purchasing Card Query Process**

This tutorial details the steps required to use the Purchasing Card query in OMNI. The query can be used in two different ways: to view P-Card transactions by cardholder or to view P-Card transactions charged to a particular Department ID.

For more information on the Purchasing Card visit [http://purchasing.fsu.edu/Purchasing-Card-](http://purchasing.fsu.edu/Purchasing-Card-Information)[Information](http://purchasing.fsu.edu/Purchasing-Card-Information)

#### **Procedure**

#### **Scenario:**

This tutorial details the steps required to use the Purchasing Card query in OMNI. The query can be used in two different ways: to view P-Card transactions by cardholder or to view P-Card transactions charged to a particular Department ID.

#### **Key Information:**

Cardholder Employee ID Department ID

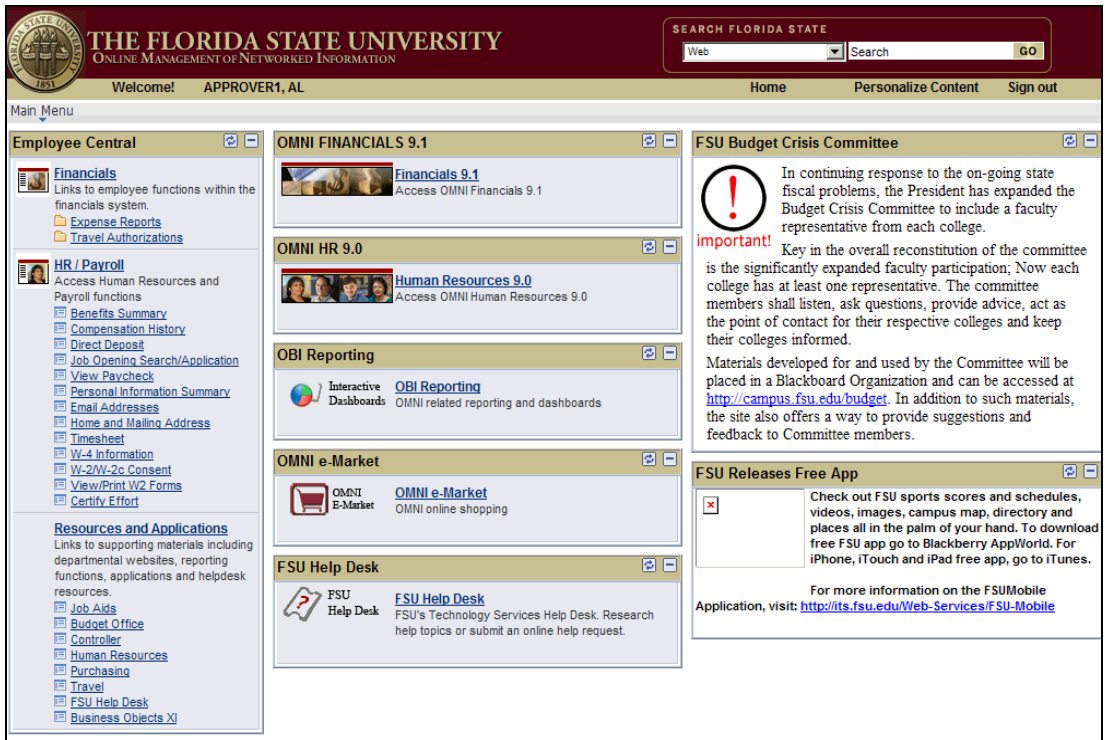

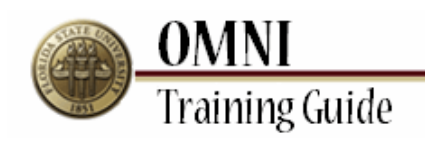

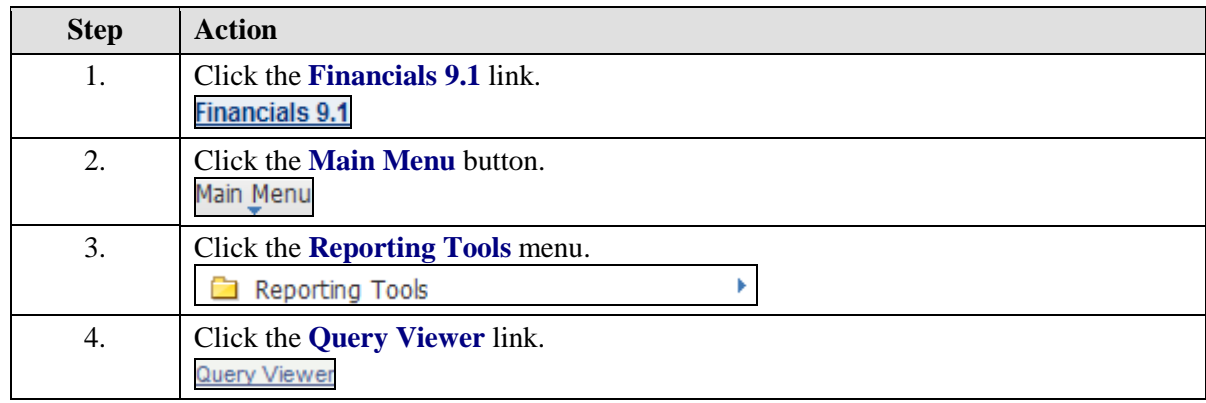

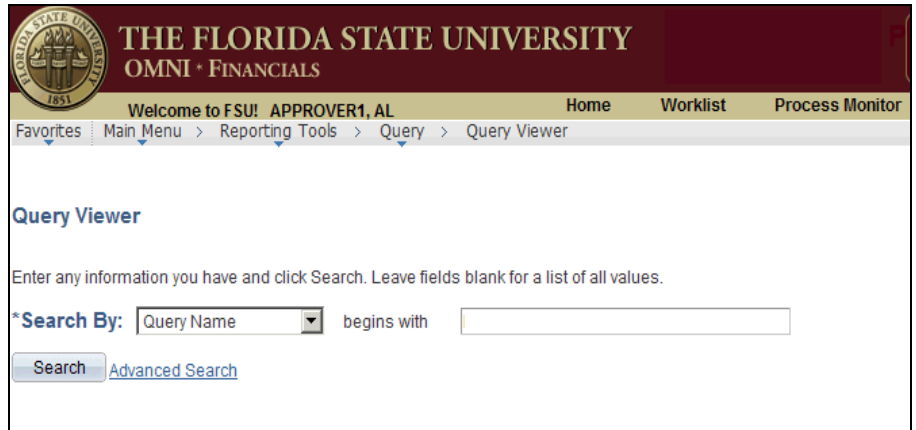

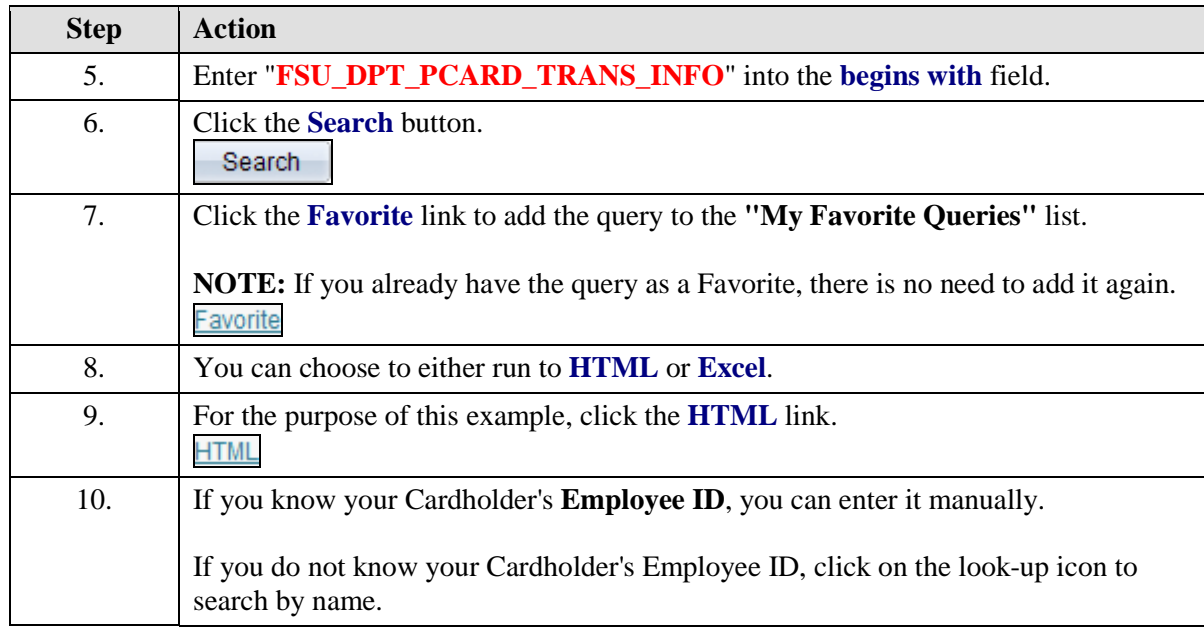

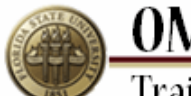

# **OMNI**<br>Training Guide

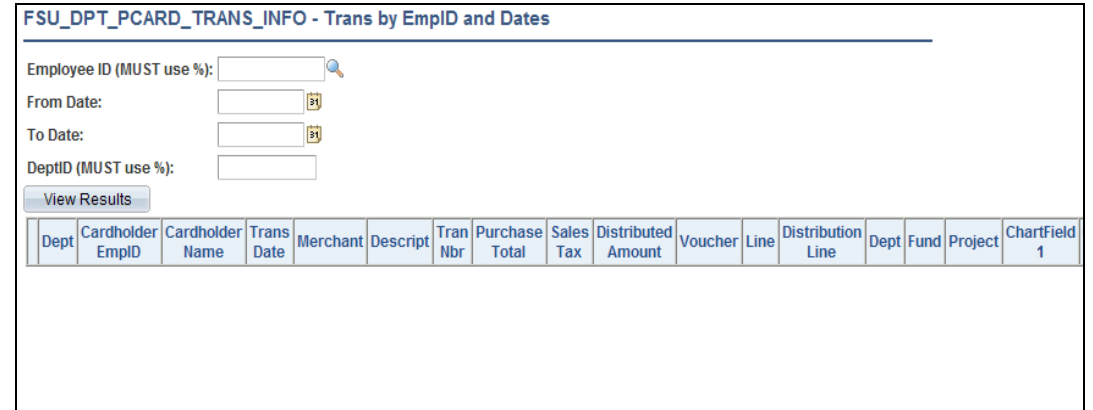

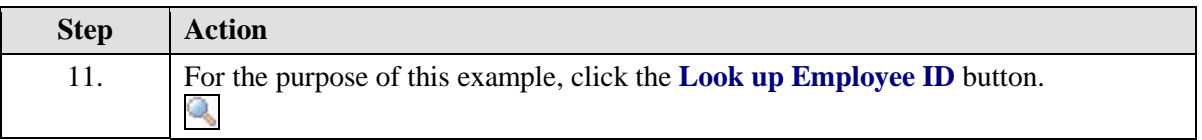

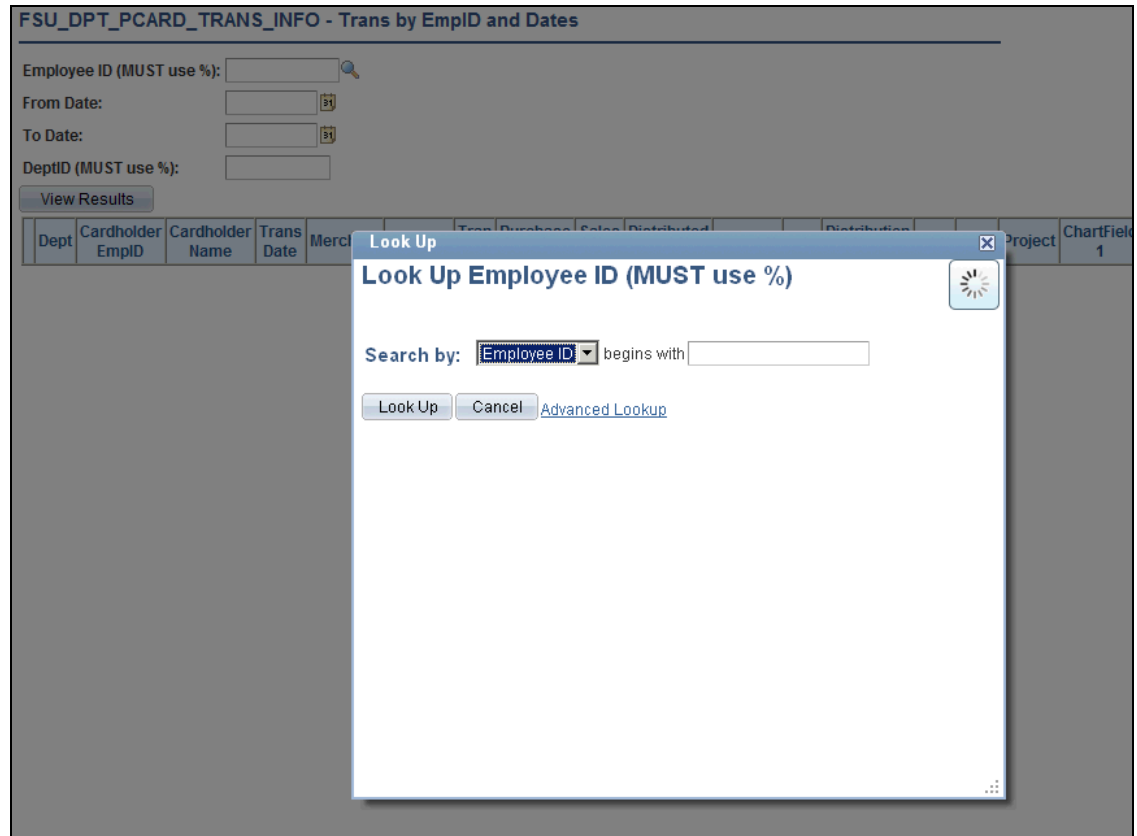

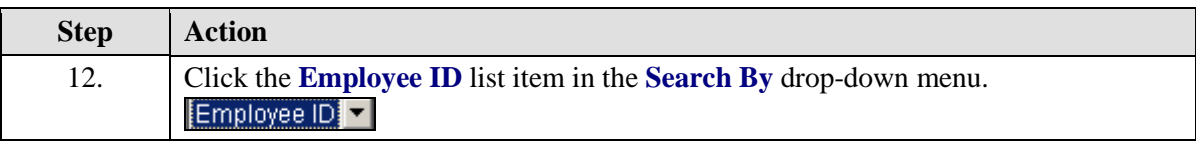

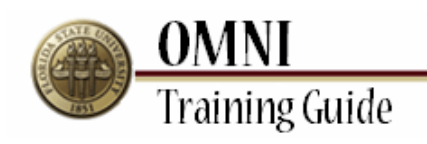

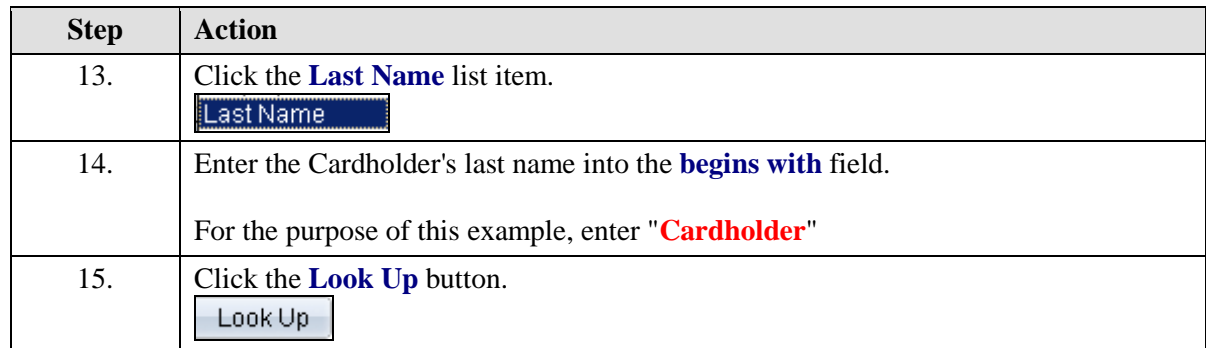

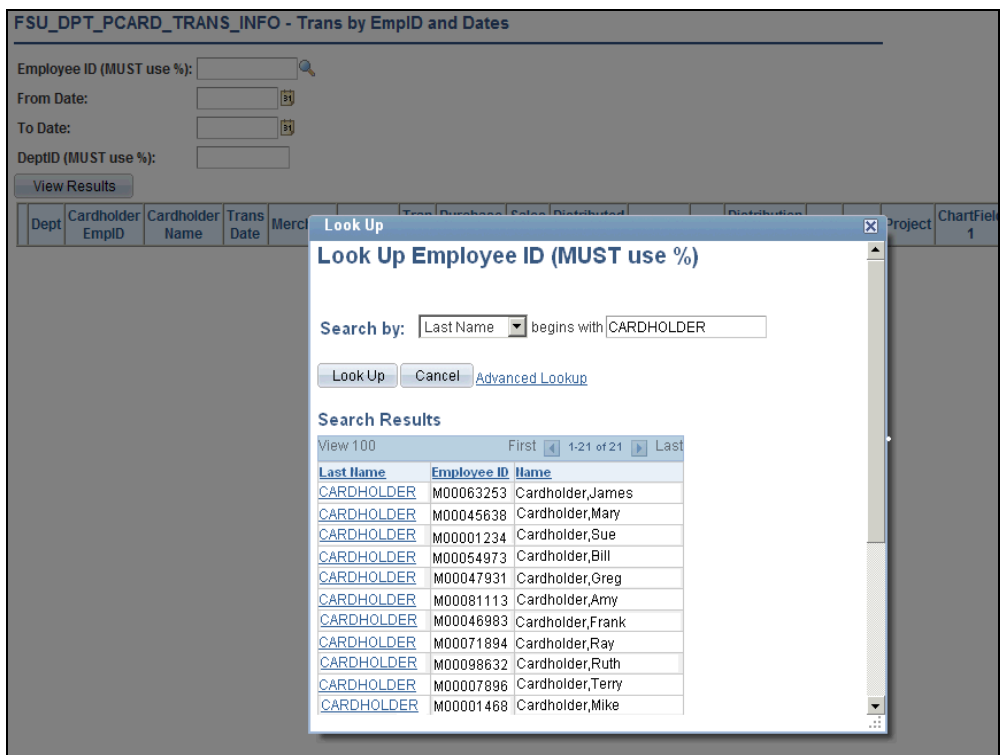

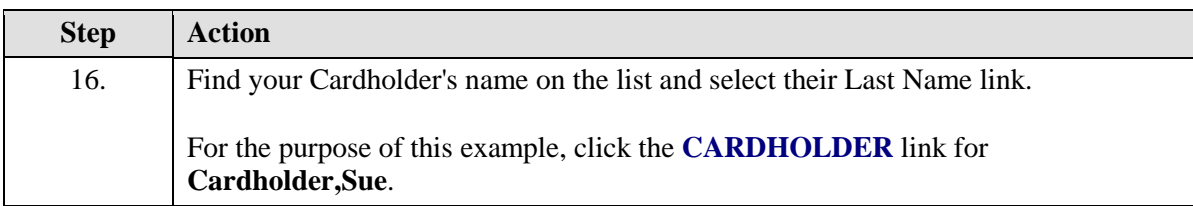

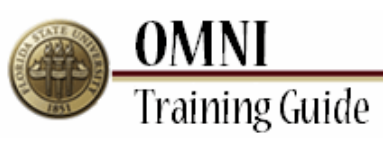

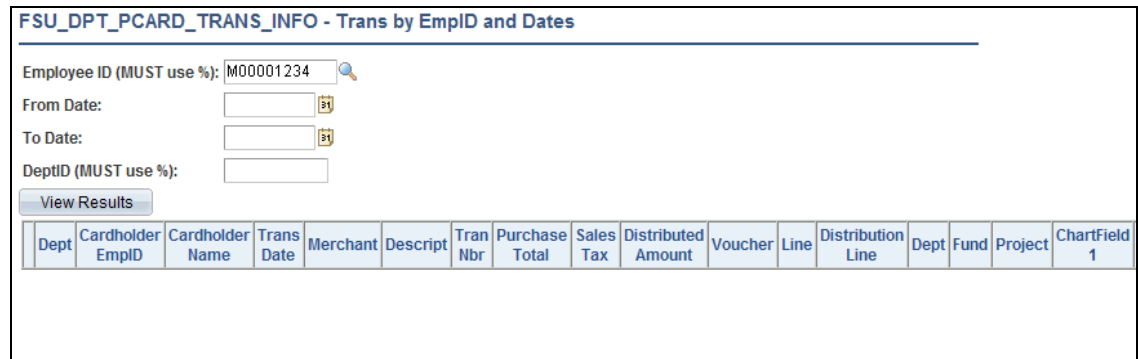

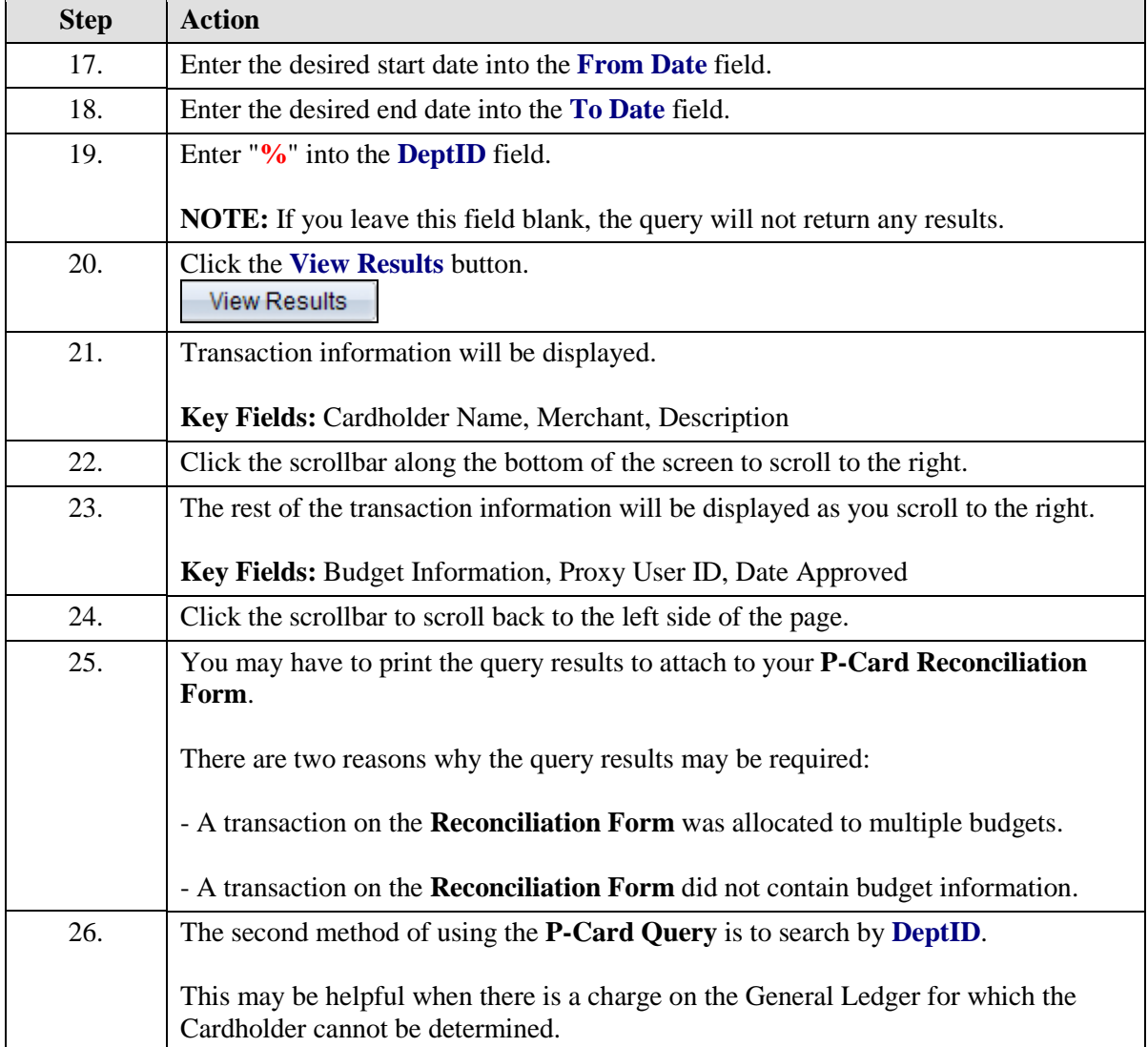

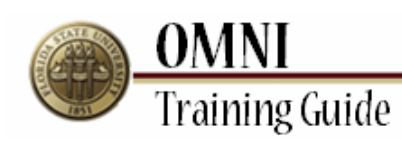

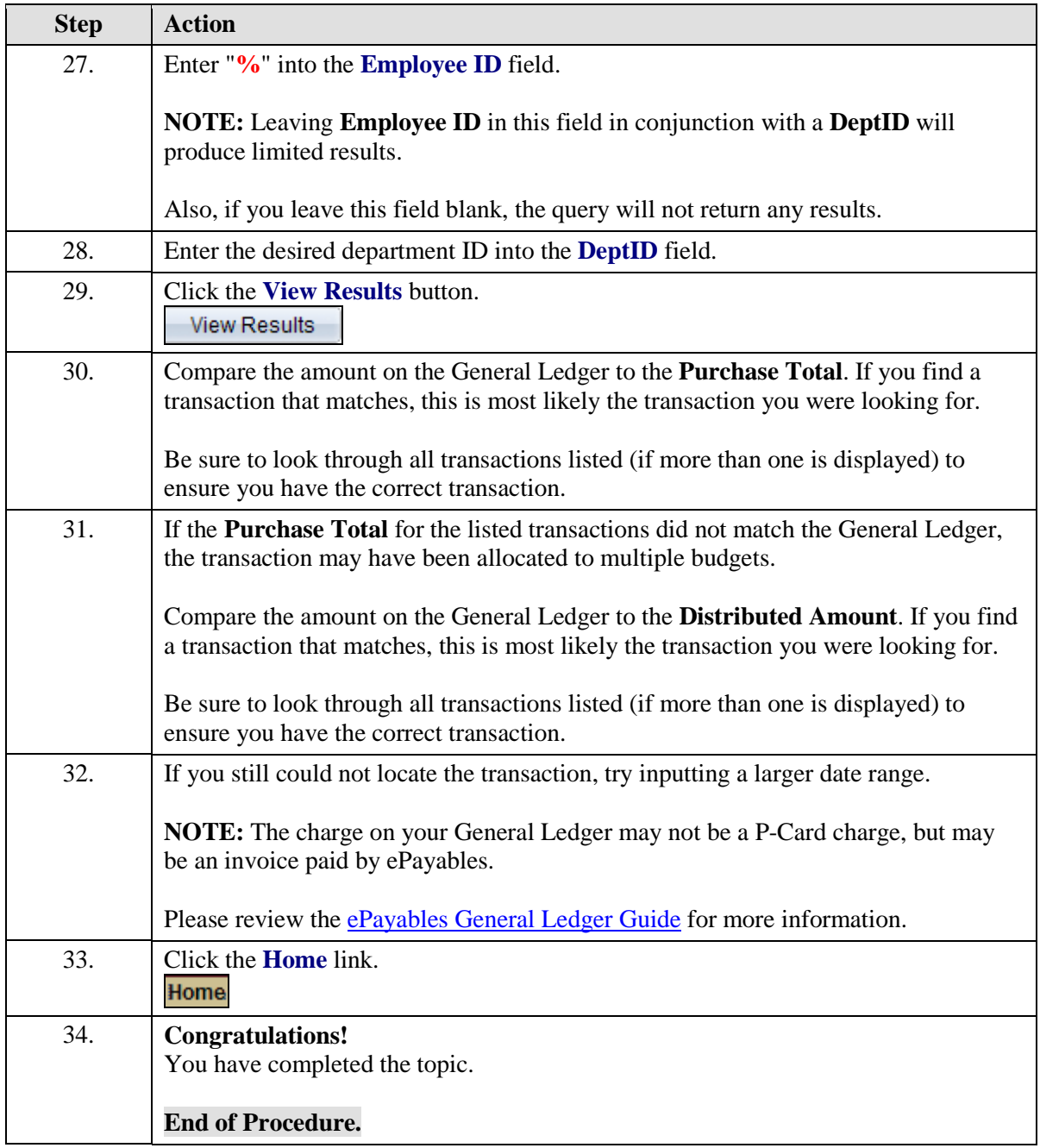